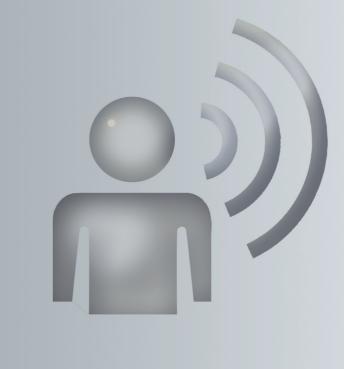

# Voice Control System

Supplement

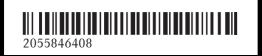

Order no. P0000045 13 Part no. 2055846408 Edition A 2017

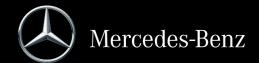

### Symbols

The following symbols are used in these Operating Instructions:

### 

Warning notes make you aware of dangers which could pose a threat to your health or life, or to the health and life of others.

### $\Psi$ Environmental note

Environmental notes provide you with information on environmentally aware actions or disposal.

- Notes on material damage alert you to dangers that could lead to damage to your vehicle.
- 1 Practical tips or further information that could be helpful to you.
- This symbol indicates an instruction that must be followed.
- Several of these symbols in succession indicate an instruction with several steps.
- ( $\triangleright$  This symbol tells you where you can
- page) find more information about a topic.
- D D This symbol indicates a warning or an instruction that is continued on the next page.
- Dis- This text indicates a message on the play COMAND display.

**Voice command**: This text indicates a voice output from the Voice Control System, or a command that you should speak.

### **Publication details**

### Internet

Further information about Mercedes-Benz vehicles and about Daimler AG can be found on the following websites:

http://www.mbusa.com (USA only) http://www.mercedes-benz.ca (Canada only)

### Editorial office

<sup>©</sup>Daimler AG: Not to be reprinted, translated or otherwise reproduced, in whole or in part, without written permission from Daimler AG.

### Vehicle manufacturer

Daimler AG Mercedesstraße 137 70327 Stuttgart Germany

### Welcome to the world of Mercedes-Benz

First of all, familiarize yourself with your Voice Control System. Read the Supplement, particularly the safety and warning notes, before you use the voice-operated control system. This will help you to get the most out of the system and to avoid endangering yourself and others.

The equipment or product designation of your vehicle may vary depending on:

- Model
- Order
- Country specification
- Availability

Mercedes-Benz is constantly updating its vehicles to the state of the art.

Mercedes-Benz therefore reserves the right to introduce changes in the following areas:

- Design
- Equipment
- Technical features

The equipment in your vehicle may therefore differ from that shown in the descriptions and illustrations.

Integral parts of the vehicle include:

- Operator's Manual
- Maintenance Booklet
- Equipment-dependent supplements

Keep these documents in the vehicle at all times. If you sell the vehicle, always pass the documents on to the new owner.

The technical documentation team at Daimler AG wishes you safe and pleasant motoring.

Mercedes-Benz USA, LLC Mercedes-Benz Canada, Inc.

A Daimler Company

# Contents

| Index                             | 3 |
|-----------------------------------|---|
| -                                 |   |
| Operation                         | 4 |
| Operating safety                  | 4 |
| Useful information                | 4 |
| Using the multifunction steering  |   |
| wheel                             | 4 |
| Voice prompting                   | 4 |
| Operable functions                | 5 |
| Command types                     | 5 |
| Entering numbers and spelling out | 5 |
| Changing the language setting     | 5 |

### Effectively using the Voice Control

| System                      | 6 |
|-----------------------------|---|
| Help functions              | 6 |
| Improving voice recognition | 6 |
| Individualization           | 6 |

### Essential commands ..... 8

| Telephone commands    | 8  |
|-----------------------|----|
| Navigation commands   | 8  |
| Address book commands | 10 |
| Radio commands        | 10 |
| Media commands        | 11 |
| Music search commands | 12 |

### Index

| A<br>Address book<br>Command list                             | Local<br>Commands 5       |
|---------------------------------------------------------------|---------------------------|
|                                                               | M                         |
| Command list<br>Address book commands                         |                           |
| D                                                             | 0                         |
| Dialog<br>Canceling<br>Continuing<br>Interrupting<br>Starting | 4 R<br><sup>4</sup> Radio |
| E                                                             | S                         |
| Entering digits<br>F<br>Functions                             | Command list              |
| Operable                                                      |                           |
| G<br>Global<br>Commands                                       | 5 V                       |
| H<br>Help function<br>Help window                             |                           |
| l<br>Individualization                                        | 6                         |
| L                                                             |                           |

Language setting ..... 5

# ...... 5

| repriorie    |       |
|--------------|-------|
| Command list | <br>8 |

| Notes on improving | 6 |
|--------------------|---|
|--------------------|---|

4

### **Operating safety**

### ▲ WARNING

If you operate information systems and communication equipment integrated in the vehicle while driving, you will be distracted from traffic conditions. You could also lose control of the vehicle. There is a risk of an accident. Only operate the equipment when the traffic situation permits. If you are not sure that this

is possible, park the vehicle paying attention to traffic conditions and operate the equipment when the vehicle is stationary.

### MARNING

If you operate mobile communication equipment while driving, you will be distracted from traffic conditions. You could also lose control of the vehicle. There is a risk of an accident. Only operate this equipment when the vehicle is stationary.

You must observe the legal requirements for the country in which you are currently driving when operating mobile communications equipment in the vehicle.

If it is permitted by law to operate communications equipment while the vehicle is in motion, you may only do so if the traffic situation permits. You may otherwise be distracted from the traffic conditions, cause an accident and injure yourself and others.

Do not use the Voice Control System in an emergency as the sound of your voice can change in stressful situations. This could cause a delay in completing your phone call in a timely manner.

Familiarize yourself with the functions of the Voice Control System voice control system before beginning your journey. Only operate the voice control system when traffic conditions permit.

### **Useful information**

This Supplement describes all models, and standard and optional equipment for your system, as available at the time of going to print. Country-specific differences are possible. Bear in mind that your vehicle may not feature all functions described here. This also applies to safety-relevant systems and functions.

 Read the information on qualified specialist workshops in the vehicle Operator's Manual.

# Using the multifunction steering wheel

The Voice Control System is operational approximately thirty seconds after the ignition is switched on.

| <b>3</b> 11) | Starts the dialog with the<br>Voice Control System |
|--------------|----------------------------------------------------|
| OFF (        | Ends the dialog with the<br>Voice Control System   |
| —            | Reduces the volume during voice output             |
| +            | Increases the volume during voice output           |
| Ø            | Mute function                                      |

### Voice prompting

- To start a dialog: press the J<sub>1</sub> button on the multifunction steering wheel. After a tone has sounded, you may say a command.
- To correct an entry:say the correction command. You will be prompted to say a new command.
- ► To select an entry from the selection list: say line number or what it contains.
- To browse the selection list: say the continue or back command.

You can pause the Voice Control System any time using the **pause** command or cancel the Voice Control System using the  $\boxed{\operatorname{org}}{}_{\mathcal{K}}$  or  $\boxed{}_{\mathcal{K}}$  button on the multifunction steering wheel. To continue or restart the dialog, press the  $\boxed{}_{\mathcal{M}}$  button on the multifunction steering wheel.

### Operation 5

### **Operable functions**

### Vehicles with COMAND: the Voice Control

System allows you to operate the following systems, depending on the equipment in your vehicle:

- Telephone
- Navigation
- Address book
- Audio (radio, CD/DVD changer, CD/DVD player, memory card, hard disk, Media Interface, USB, Bluetooth<sup>®</sup> audio)
- Video

Say the commands without pausing between individual words. If you enter a non-existent command, the Voice Control System responds with:

• Please repeat.

or

### Please repeat your entry

The Voice Control System confirms when you enter important commands and informs you when you make an ambiguous entry.

You can terminate a voice dialog at any time by saying the command **Cancel** or by pressing the  $\boxed{\circ \mathbf{f} \mathbf{f}}$  button on the steering wheel.

### Command types

A distinction is made between the following types of command in the Voice Control System:

- Global commands can be called up at any time, e.g. the Help telephone or Help nav-igation command.
- Local commands are only valid for the active application, e.g. Next station, when radio is on or Next track, when CD/DVD is active
- Commands, which can be used in a dialog, e.g. Yes or OK

You can operate more than one application at the same time. When the navigation and radio applications are active, for example, you can use both applications simultaneously.

### Entering numbers and spelling out

### **Entering numbers:**

- Digits from zero to nine are permissible.
- Say phone numbers as blocks of digits with three to five digits per block.

### Spelling out:

- The letters of the alphabet and the digits **one** to **nine** are permissible.
- Say the letters in a block of five to seven letters.
- Say each letter clearly.

### Changing the language setting

You can change the Voice Control System language by changing the system language. If the set system language is not supported by the Voice Control System, English will be selected. The Voice Control System is available in English, French and Spanish.

- Select Vehicle in the main function bar. The vehicle menu is displayed.
- ► To select System Settings: slide ⊙↓, turn and press the controller. A menu appears.
- To select Language: turn and press the controller.
- To select the desired language: turn and press the controller.
   The system language is set.

### Help functions

### Audible help functions

- For information on ideal operation: say the Help voice control system command.
- For the current application: press the Ju button on the multifunction steering wheel and say the Help command.
- For continued dialog: say the Help command during a voice dialog.
- For a specific system: say the help command for the desired system, e.g. Help telephone.

### **Help window**

You can use the help window to display a selection of valid commands on the COMAND display. The commands are hidden as soon as you start to speak.

- Opening/closing the help window: select Vehicle in the main function bar. The vehicle menu is displayed.
- ► To select System Settings: slide ⊙↓, turn and press the controller. A menu appears.
- ► To select Voice Control: turn and press the controller.
- Select Help Window. You have switched the help window on ✓ or off □.

### Improving voice recognition

### The Voice Control System does not understand you:

- Only operate the Voice Control System from the driver's seat.
- State the commands coherently and clearly without exaggerating.
- Prevent loud noises, e.g. the fan, from interfering while you make an entry.
- Say the voice tag with the same intonation both times when creating voice tags.

### An address book entry voice tag is not recognized:

- Ensure that the address book entries make sense, e.g. that first name and surname are listed in the correct field.
- Do not use any abbreviations, unnecessary spaces and special characters.
- Create a speaker-dependent voice tag, if necessary.
- Say the read out contacts command.
- Press the J<sub>1</sub> button on the multifunction steering wheel when the name you want is read out.

### A station list entry is not recognized:

- Save a speaker-dependent voice tag for the station.
- Say the read out station list command.
- Press the J<sub>10</sub> button on the multifunction steering wheel when the station you want is read out.

### Individualization

### **General notes**

Using individualization, you can fine-tune the Voice Control System to your own voice and thus improve voice recognition.

It is only possible to start individualization with the vehicle stationary. After starting the session, you will individualize the system using voice instructions.

Individualization comprises two parts. You individualize the system for digits in the first part and for specific commands in the second part.

The system can be reset to the factory settings at any time.

Individualization does not need to be completed in full. Even individualizing the digits will result in a significant improvement in the recognition rate. Individualization can be stopped after the first part.

Effectively using the Voice Control System

If individualization is activated, it may affect the voice-recognition quality of other users. Switch off individualization if it impairs the voice-recognition quality of other users.

### Starting new individualization

- Select Vehicle in the main function bar. The vehicle menu is displayed.
- ► To select System Settings: slide ⊙↓, turn and press the controller. A menu appears.
- ► To select Voice Control: turn and press the controller.
- Select Start New Individualization. You will see and hear a prompt, asking whether you would like further information.
- ► Select Yes or No.
  - If you select No, the first part of individualization begins.
  - If you select Yes, you will see and hear more information.

At the end of the first part, a prompt will appear asking whether you wish to begin the second part.

- ► Select Yes or No.
  - If you select No, individualization will be canceled. The data is stored automatically.
  - If you select Yes, the second part will begin. Individualization is completed at the end of the second part.
- You may cancel individualization using Cancel or delete using Delete Individualization and switch on or off using Individualization On.

### **Telephone commands**

| Command             | Function                                                                         |
|---------------------|----------------------------------------------------------------------------------|
| Help telephone      | Reads out essential phone commands                                               |
| Dial number         | Dial phone number                                                                |
| Save number         | Saves a phone number in the address book with a voice tag for a specific speaker |
| Call name           | Places a call by selecting a name from the address book                          |
| Read out phone book | Reads out all the address book entries with phone numbers                        |
| Redial number       | Selects the last phone number dialed                                             |
| Latest calls        | Displays the last phone numbers dialed                                           |
| Incoming calls      | Displays the last incoming calls                                                 |
| Messages            | Switches to message view in the phone (text message/e-mail)                      |
| Reply               | Replies to messages (text message/e-mail) displayed                              |
| New message         | Composes a new message (text message/e-mail)                                     |
| Send message        | Sends a message (text message/e-mail)                                            |
| Forward message     | Forwards a message (text message/e-mail)                                         |

### **Navigation commands**

### **General notes**

The navigation system cannot take the prevailing traffic situation into account or recognize any dangers or obstacles. You must therefore be constantly aware of the prevailing road and traffic conditions so that you can recognize any dangers and react to them.

Navigation announcements are intended to direct you while driving without diverting your attention from the road and driving. Please always use this feature instead of consulting the map display for directions. The symbols or the map display could distract you from traffic conditions and driving. Route guidance only provides recommendations. You must always comply with the applicable road traffic regulations and adapt your driving style to the prevailing conditions.

# General commands Command Function Help navigation Reads out essential navigation commands Route information Reads out information on distance and travel time Guidance instructions off / Guidance instructions on Turns voice output or route guidance off/on

**Essential commands** 

| Command                        | Function                                |
|--------------------------------|-----------------------------------------|
| Мар                            | Activates/switches map display          |
| Map bigger/Map<br>smaller      | Zooms in on or zooms out of map display |
| Switch on POI symbols          | Displays POI symbols on map             |
| Read out traffic mes-<br>sages | Reads out RDS-TMC traffic reports       |

### Entering the address

| Command                                     | Function                                                                                                    |
|---------------------------------------------|----------------------------------------------------------------------------------------------------|
| Enter town in <prov-<br>ince&gt;</prov-<br> | Enters a city in a province                                                                                                    |
| Enter province                              | Changes province set                                                                                                    |
| Enter destination                           | Enters the city, street and house number of a destination, depending on country                                                                     |
| Enter town                                  | Enters cities from the selected country                                                                                                    |
| Enter district                              | Enters district of the selected city                                                                                                    |
| Correction                                  | Repeats previous entry                                                                                                    |
| Enter ZIP code                              | Enters a ZIP code                                                                                                    |
| Enter street                                | Enters street name from the selected city                                                                                                    |
| Enter intersection                          | Enters names of intersecting roads                                                                                                    |
| Enter house number                          | Enters house number of the selected street                                                                                                    |
| Points of interest                          | Selects points of interest                                                                                                    |
| Last destinations                           | Selects destination from the list of recent destinations                                                                                            |
| Save destination                            | Saves current destination to address book                                                                                                    |
| Set intermediate des-<br>tination           | Sets up to four intermediate destinations when route guidance is active $% \left( {{{\left[ {{{\left[ {{{c_{1}}} \right]}} \right]}_{i}}}} \right)$ |
| Save intermediate des-<br>tination          | Saves a set intermediate destination when route guidance is active                                                                                  |
| Delete intermediate destination             | Deletes the intermediate destinations saved when route guidance is active                                                                           |
| Delete all intermedi-<br>ate destinations   | Deletes all saved intermediate destinations when route guidance is active                                                                           |
| Show intermediate des-<br>tinations         | Overview of intermediate destinations as well as final destination saved                                                                            |

# 10 Radio commands

| Command                     | Function                                                              |
|-----------------------------|-----------------------------------------------------------------------|
| Find address                | Selects an address saved in the address book and start route guidance |
| Navigate to <name></name>   | Selects a name saved in the address book and start route guidance     |
| Read out destination memory | Reads out address book entries with saved destination address         |
| Start route guidance        | Starts route guidance after entering a valid destination              |
| Cancel route guidance       | Cancels route guidance                                                |
| Take alternate route        | Switches route guidance to another route                              |

## Address book commands

| Command             | Function                                                                |
|---------------------|-------------------------------------------------------------------------|
| Help address book   | Reads out essential address book commands                               |
| Find address        | Searches for an address in the address book                             |
| Find contact        | Searches for a name in the address book                                 |
| Delete contact      | Deletes a voice tag from your address book                              |
| Read out contacts   | Have all name and voice tags in the address book read out               |
| Delete address book | Deletes individual voice tags or all the voice tags in the address book |
| Open <name></name>  | Opens any address book entry                                            |

### Radio commands

| Command                        | Function                                                    |
|--------------------------------|-------------------------------------------------------------|
| Help Sirius                    | Reads out the important satellite radio commands            |
| FM/AM                          | Selects a reception range                                   |
| Next station/Previous station  | Switches to the next receivable station                     |
| Frequency/Point/Mega-<br>hertz | Selects radio frequencies within the FM range directly      |
| Save station                   | Assigns a voice tag to the station currently selected       |
| Preset <1-99>                  | Calls up a previously saved station using its preset number |
| Select station                 | Calls up receivable or saved station                        |
| Select station                 | Calls up saved stations                                     |

| Command                                                                   | Function                                                            |           |
|---------------------------------------------------------------------------|---------------------------------------------------------------------|-----------|
| <pre>Station <ph:te_tu></ph:te_tu></pre>                                  | Calls up receivable or saved station                                |           |
| Station number? (satellite radio)                                         | Enters a channel number                                             |           |
| Select category (satellite radio)                                         | Selects an available category                                       | ands      |
| Next category/Previ-<br>ous category (satellite<br>radio)                 | Switches the category                                               | command   |
| Read out category list (satellite radio)                                  | Listen to the names of all categories                               |           |
| Category News (satellite radio)                                           | Selects category directly (e.g. News)                               | Essential |
| Read out station list                                                     | Listen to the names of all receivable stations                      |           |
| Delete station                                                            | Deletes a single voice tag from your station list                   |           |
| Delete station list                                                       | Deletes all voice tags or a single voice tag from your station list |           |
| Switch on traffic<br>announcement/Switch<br>off traffic announce-<br>ment | Switches traffic announcement on/off                                |           |
| HD radio on/HD radio<br>off                                               | Switches HD radio on/off                                            |           |
| Radio info on/Radio<br>info off                                           | Switches radio information display on/off                           |           |

# Media commands

### CD/DVD and MP3 mode

| Command                            | Function                                          |
|------------------------------------|---------------------------------------------------|
| Help audio CD/Help<br>DVD/Help MP3 | Calls up commands for CD/DVD and MP3 mode         |
| Next CD/Next DVD                   | Starts CD/DVD from CD/DVD changer                 |
| CD player                          | Starts CD                                         |
| DVD video                          | Starts DVD                                        |
| MP3                                | Starts MP3 player                                 |
| Track 1-999                        | Selects track number from the active media source |
| Next track                         | Selects the next track                            |

| Command          | Function                                                                                                    |
|------------------|----------------------------------------------------------------------------------------------------|
| Previous track   | Repeats the started track or repeats the previous track if the current track has only been played momentarily        |
| Next chapter     | Selects next chapter if the inserted DVD is divided into chapters                                                    |
| Previous chapter | Repeats started chapter or repeats the previous chapter if the cur-<br>rent chapter has only been played momentarily |

| External devices     |                                                                                       |
|----------------------|---------------------------------------------------------------------------------------|
| Command              | Function                                                                              |
| Help Media Interface | Reads out the Media Interface commands                                                |
| Help USB             | Reads out the USB commands                                                            |
| Media Interface      | Calls up a device connected to the Media Interface                                    |
| USB                  | Changes to USB storage medium                                                         |
| Bluetooth Audio      | Switches to an external $Bluetooth^{\circledast}$ audio device                        |
| iPod                 | Switches to $\operatorname{iPod}^{\circledast}$ if it is connected to Media Interface |
| Memory card          | Switches to SD memory card                                                            |

### Music search commands

| Command                                        | Function                                                    |
|------------------------------------------------|-------------------------------------------------------------|
| Help search for music                          | Reads out the music search commands                         |
| Search for music                               | Starts a music search                                       |
| Search for album                               | Searches for an existing album                              |
| Search for artist                              | Searches for artists                                        |
| Search for composer                            | Searches for composers                                      |
| Search for year                                | Searches for a track from a specific year                   |
| Search for genre                               | Searches for a track from a specific music genre            |
| Search for track                               | Searches for a specific track                               |
| Search for playlist                            | Searches for a specific playlist                            |
| Free music search                              | Combines the categories of artist, album, track or composer |
| Music information on/<br>Music information off | Displays/hides track information                            |
| Random track list on/<br>Random track list off | Activates/deactivates random playback                       |